# **Aplikacja wBox**

Aplikacja wBox pozwala sterować przez smartfona lub tableta urządzeniami marki BleBox w domu, ogrodzie czy firmie – zarówno będąc w ich zasięgu jak też z dowolnego miejsca na Świecie – bez dodatkowych urządzeń – wystarczy domowa sieć WiFi.

### *\*Firmware urządzenia: wymagana najnowsza wersja.*

*\*System: Wymaga Androida 5.1 i nowsze, iOS w wersji 11.0 lub nowszej, iPadOS w wersji 11.0 lub nowszej, macOS w wersji 11.0 lub nowszej oraz Maca z czipem Apple M1 lub nowszym*

# **Link do szczegółowej instrukcji ułatwiającej instalację i konfigurację urządzeń kompatybilnych z aplikacją wBox**

- • [Instrukcja instalacji](https://blebox.eu/wp-content/uploads/quickStart_PL.pdf) [https://blebox.eu/wp-content/uploads/quickStart\\_PL.pdf](https://blebox.eu/wp-content/uploads/quickStart_PL.pdf)
- [Oficjalne instrukcje producenta](https://blebox.eu/instrukcje/) <https://blebox.eu/instrukcje/>

## **Aktualizacja oprogramowania:**

Kliknij "Ustawienia" w prawym górnym rogu ekranu i kliknij przycisk "Pobierz nowe oprogramowanie" znajdujący się w końcowej sekcji ustawień. Poczekaj około 1 min., nie zamykając interfejsu ani nie wykonując żadnych innych akcji. Urządzenie pobierze najnowsze oprogramowanie. Numer wersji oprogramowania, wersję sprzętu oraz identyfikator urządzenia możesz odczytać na samym dole ekranu ustawień.

#### **Link do pobrania najnowszej wersji oprogramowania wBox by blebox.eu:**

- • *[Android](https://play.google.com/store/apps/details?id=eu.blebox.wBox&hl=pl&gl=US&pli=1) <https://play.google.com/store/apps/details?id=eu.blebox.wBox>*
- • *[iOS](https://apps.apple.com/pl/app/wbox-by-blebox-eu/id1000135997?l=pl) <https://apps.apple.com/pl/app/wbox-by-blebox-eu/id1000135997>*

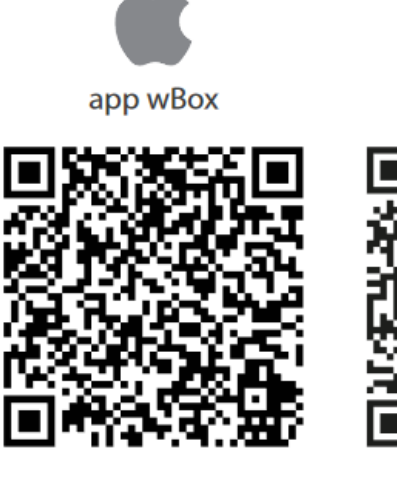

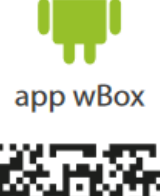

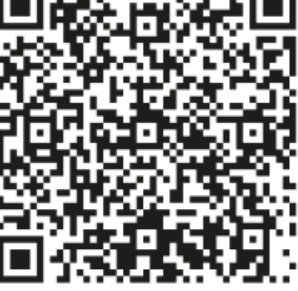